#### CSS - Effetti Speciali!

© Giselda De Vita - 2015

 $\mathbf{1}$ 

#### **Ricordiamo**

• Per definire uno stile possiamo farlo su di un elemento HTML:

h1{color:orange;}

# <h1> prende lo stile

#### **Ricordiamo**

• Per definire uno stile, possiamo farlo su di uno specifico id anteponendo il<br>simbolo <del>#</del>:

# #pippo{color:orange;}

<p id="pippo"> prende lo stile <div id="pippo"> prende lo stile

#### **Ricordiamo**

• Per definire uno stile, possiamo farlo su una classe a cui diamo un determinato nome anteponendo il carattere . (punto): .pluto{color:orange;}

<p class="pluto"> prende lo stile <div class="pluto"> prende lo stile

#### classi

• Una classe può essere definita solo per una certa categoria di tag:

## a.pluto{color:orange;}

# <a class="pluto"> prende lo stile

#### classi

• Una classe può essere definita solo per una certa categoria di tag:

## a.pluto{color:orange;}

# <a class="pluto"> prende lo stile

```
Salvare come
<html>
   <head>
                                           effetti.html
     <title>Esempio EFFETTI</title>
     <style type="text/css">
        a.pluto{color:orange;}
     </style>
   </head>
   <body>
    <a href="" class="pluto">Sono un link con stile PLUTO</a>
   </html>
```
#### **Risultato**

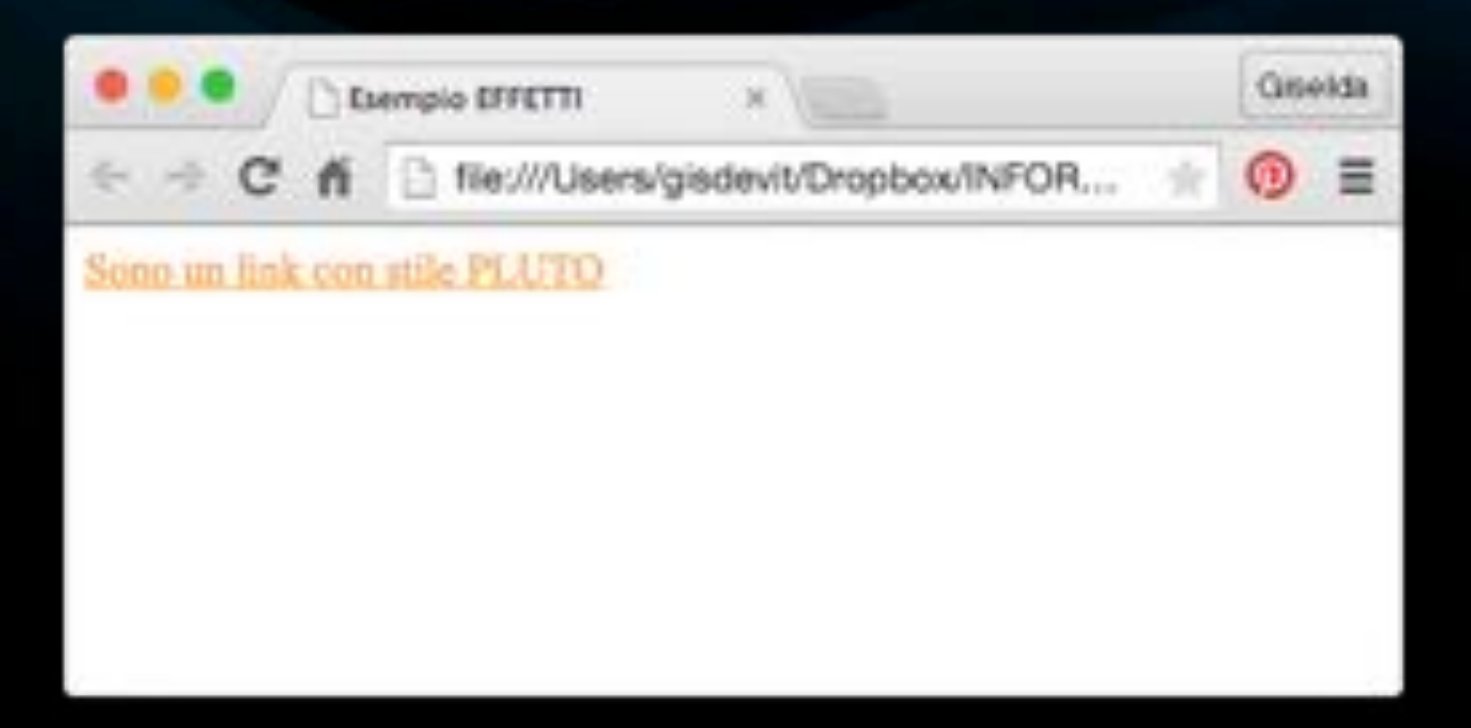

#### :visited

Indica uno stile sui link visitati  $\bullet$ 

```
<html><head><title>Esempio EFFETTI</title>
     <style type="text/css">
         a.pluto{color:orange;}
         a.pluto:visited{color:green;}
     </style>
   </head>
   <body>
    <a href="" class="pluto">Sono un link con stile PLUTO</a>
   </body>
</html>
```
#### · Se cliccate il link:

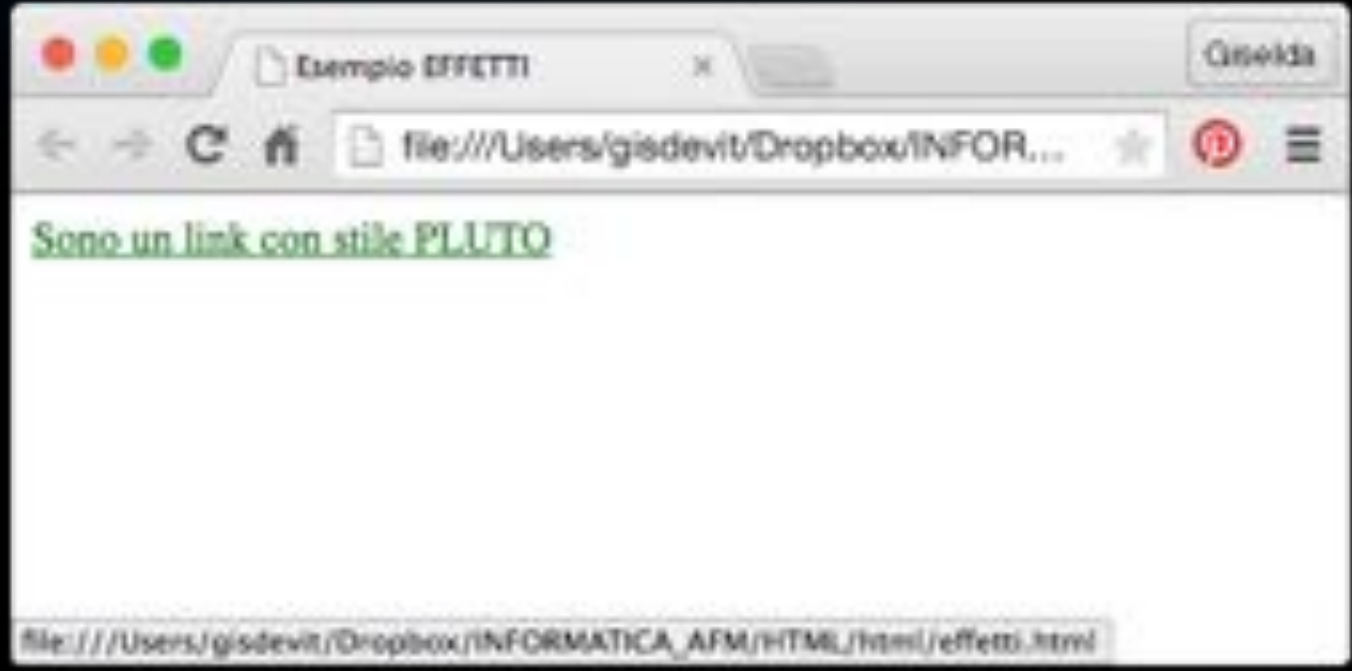

#### :hover

• Al passaggio del mouse sul link

```
<html>
   <head>
     <title>Esempio EFFETTI</title>
     <style type="text/css">
         a.pluto{color:orange;}
         a.pluto:visited{color:green:}
        a.pluto:hover{color:fuchsia;background-color:yellow;}
     </style>
   </head>
   <body>
    <a href="" class="pluto">Sono un link con stile PLUTO</a>
   </body>
   tml>
```
#### • Al passaggio del mouse

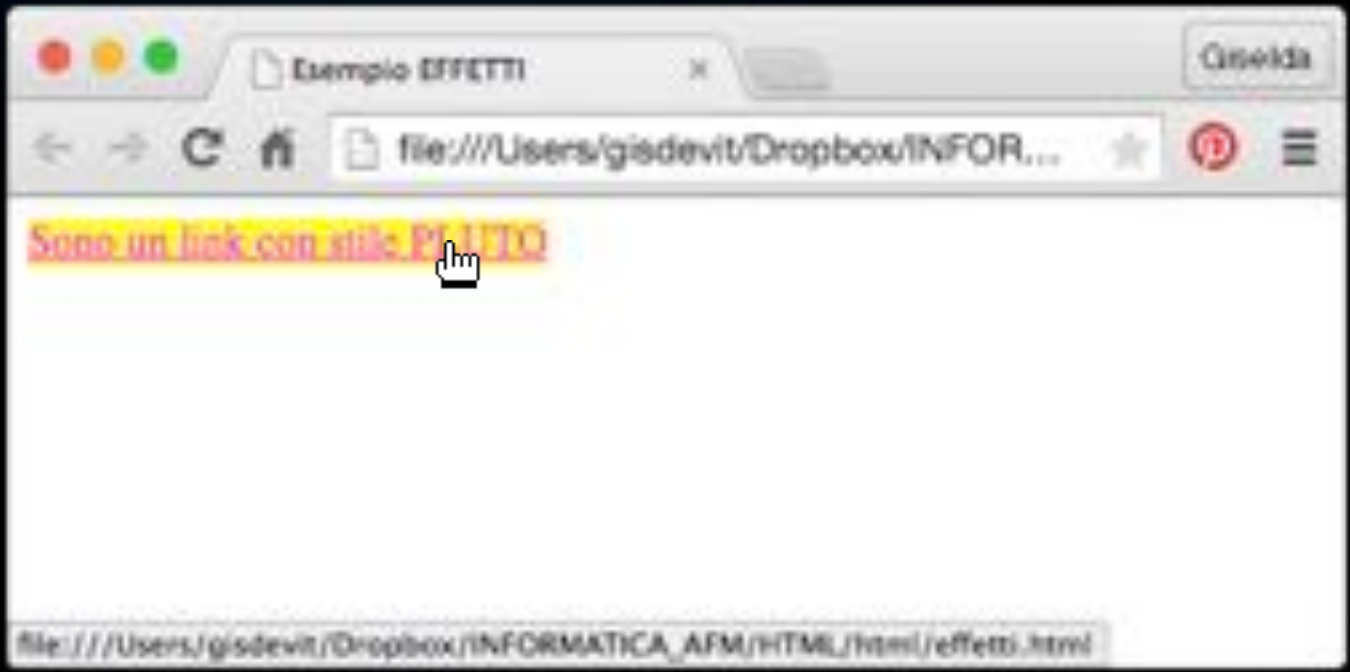

### Font effetto zoom

```
<html>
    <head>
     <title>Esempio EFFETTI</title>
     <style type="text/css">
         a.pluto{color:orange;font-size:20px}
         a.pluto:visited{color:green;}
         a.pluto:hover{color:fuchsia;background-color:yellow;font-size:30px}
     </style>
    </head>
    <body>
    <a href="" class="pluto">Sono un link con stile PLUTO</a>
   </body>
\le/html>
```
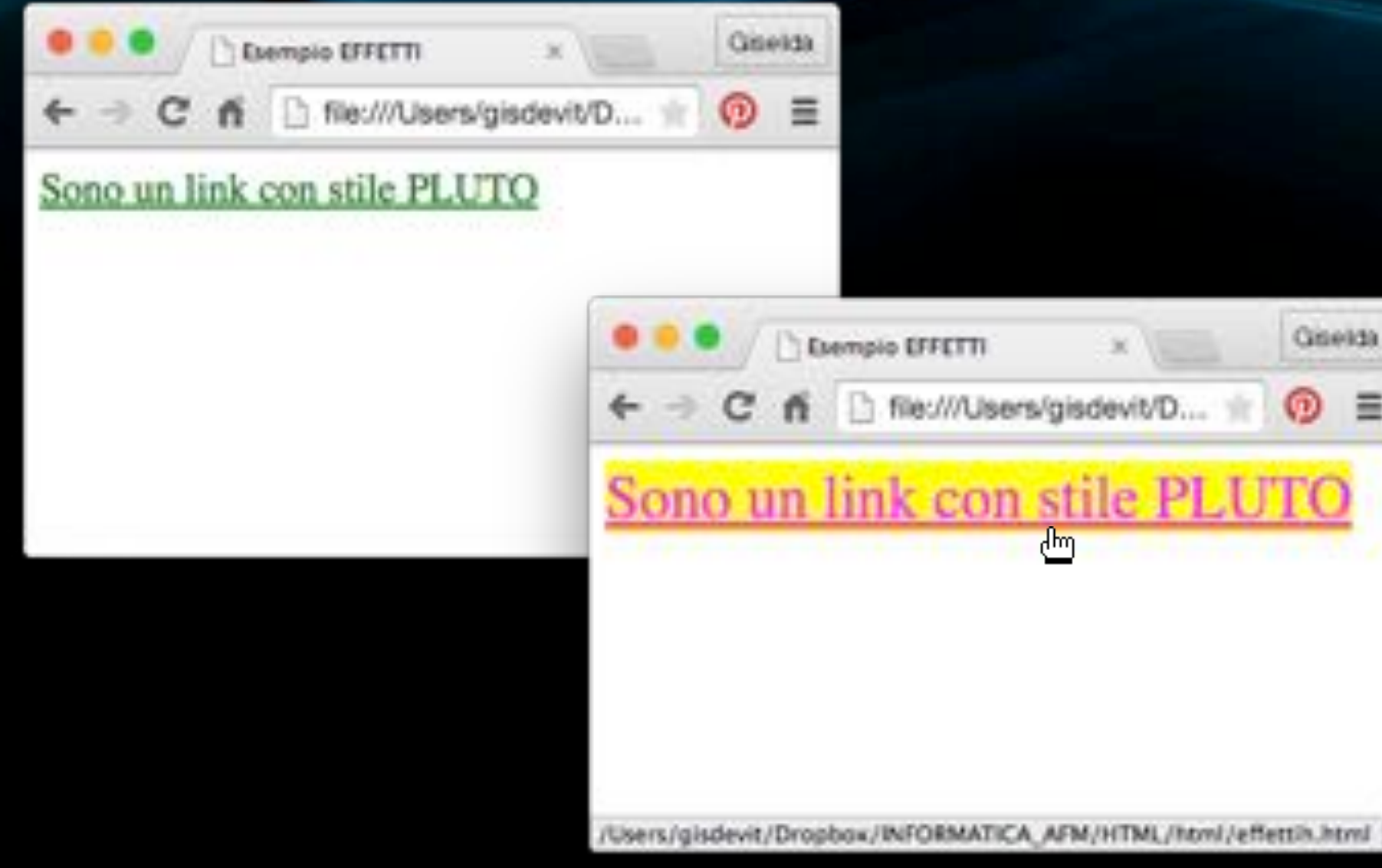

© Giselda De Vita - 2015

<html> <head><title>Esempio EFFETTI</title> <style type="text/css"> img{border: 5px solid #ccc; float: left; margin: 15px;} Salvare come </style> effetti2.html  $<$ /head> <body> <div><img src="fiore.png"/> <img src="fiore.png"/>  $\langle$ img src="fiore.png"/> <img src="fiore.png"/>  $\lt$ /div>  $<$ /html>

15

## **Risultato**

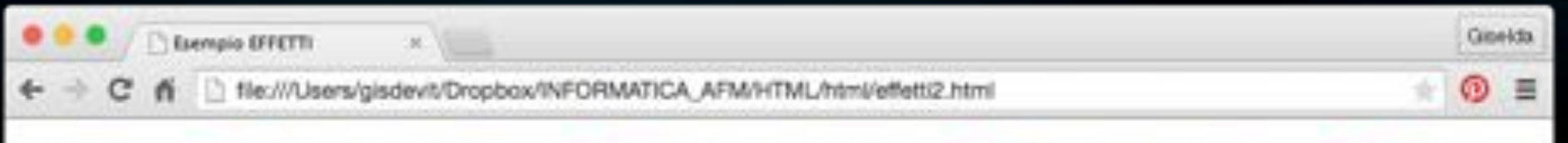

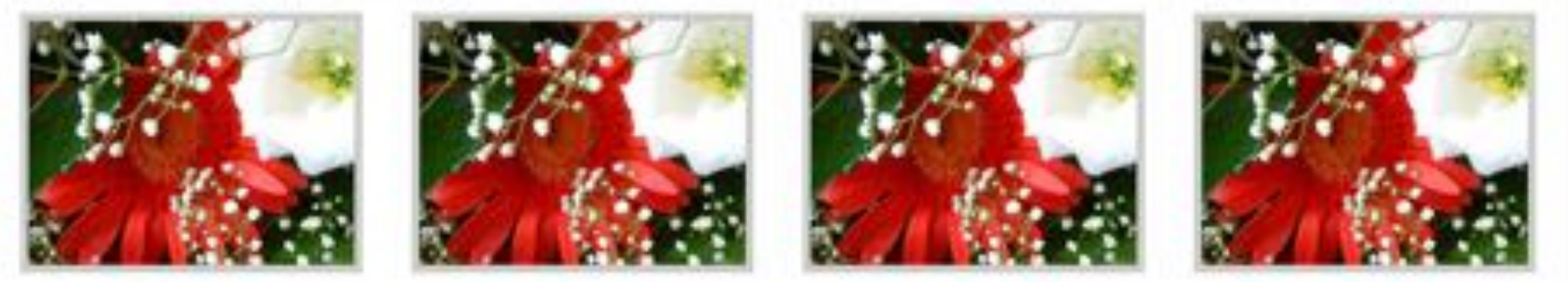

<html> <head><title>Esempio EFFETTI</title> <style type="text/css"> img{border: 5px solid #ccc; float: left;  $margin: 15px;$  $img: hover { margin-top: 4px; }$ </style>  $<$ /head>  $<$ body $>$ <div><img src="fiore.png"/> <img src="fiore.png"/> <img src="fiore.png"/> <img src="fiore.png"/>  $\lt$ /div> **Salvare come** effettoonda.html 17  $<$ /html> fppt.com

## **Risultato**

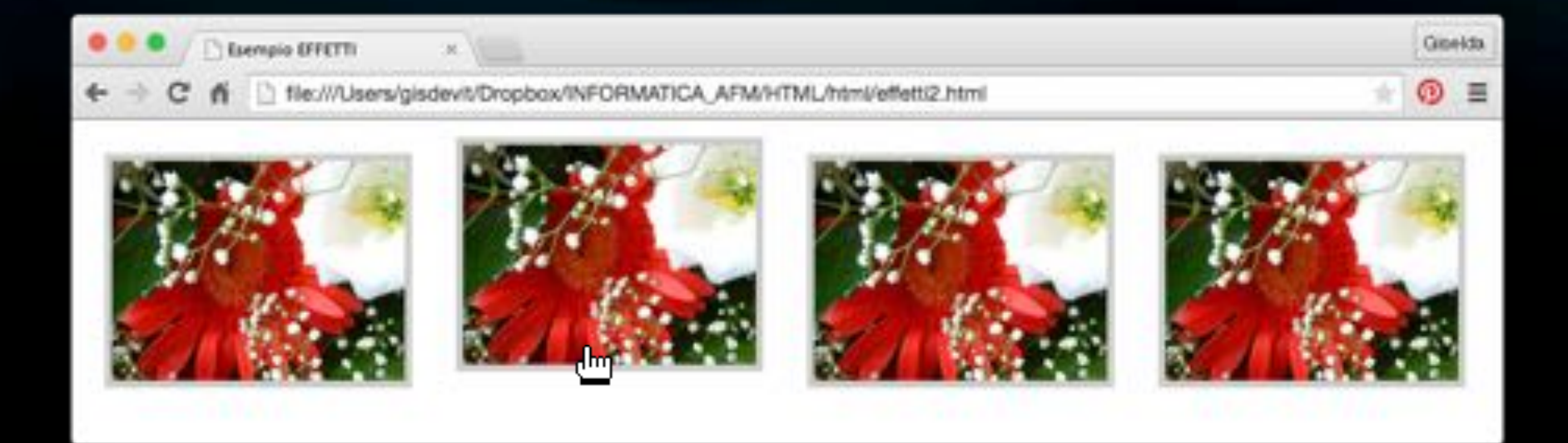

<html> <head><title>Esempio EFFETTI</title> <style type="text/css"> img{border: 5px solid #ccc; float: left; margin: 15px 0;} img:hover {height: 200px; width: 300px; margin-left:-50px; } </style> </head>  $<$ body $>$ <div><img src="fiore.png"/> <img src="fiore.png"/> <img src="fiore.png"/> <img src="fiore.png"/>  $\lt$ /div>  $<$ /html>

#### **Salvare come** effettozoom.html

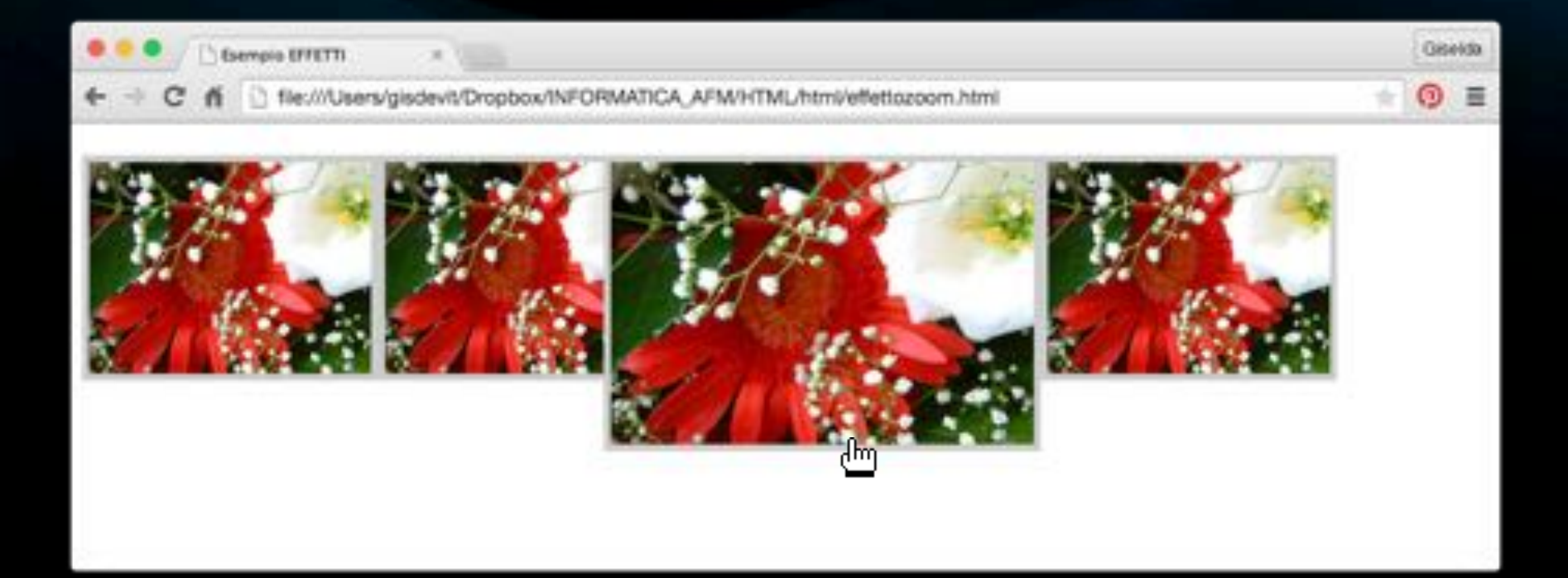

<html> <head><title>Esempio EFFETTI</title> <style type="text/css"> img{border: 5px solid #ccc; float: left; margin: 15px: opacity: 0.6} img:hover {opacity:1} Salvare come </style> </head> effettofadein.html <body> <div><img src="fiore.png"/> <img src="fiore.png"/> <img src="fiore.png"/> <img src="fiore.png"/>  $\lt$ /div> 21 </html> fppt.com

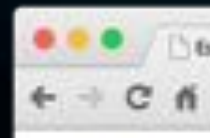

**Esempio EFFETTI** 

Sec///Users/gisdevit/Dropbox/INFORMATICA\_AFM/HTML/html/fadein.html

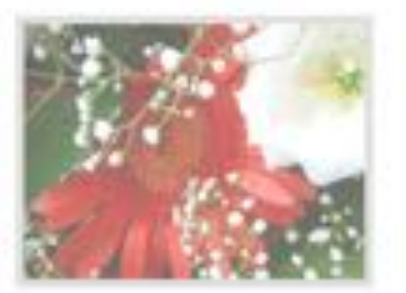

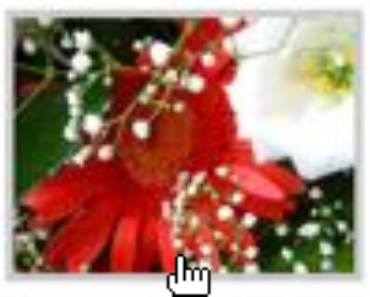

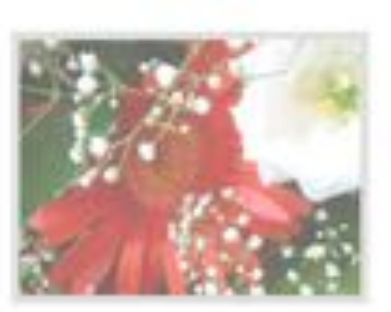

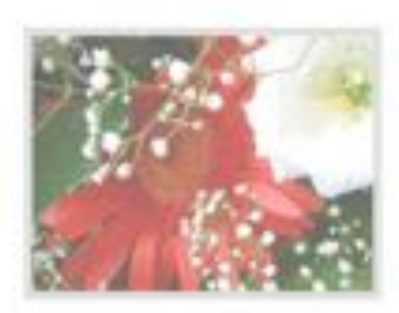

Oiseldo